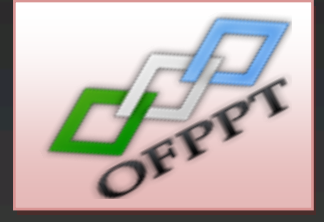

J

# **OFPPT**

# **Rapport de**

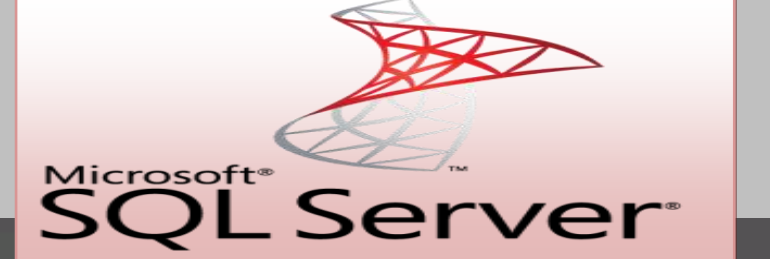

**IDMAHAMMA Imane** 01/01/2012

**Formateur : Mr CHMANTI**

# Sommaire

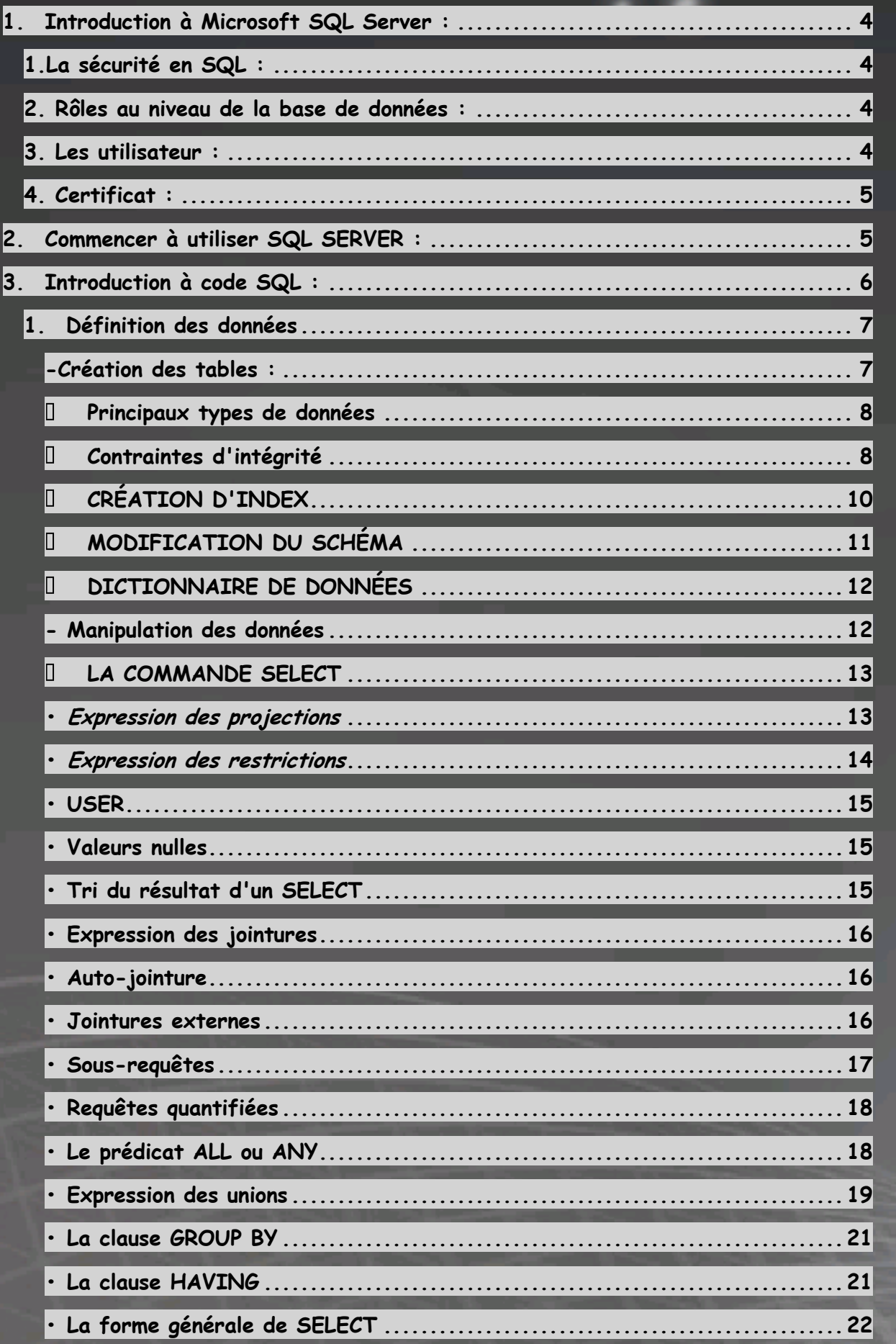

Б

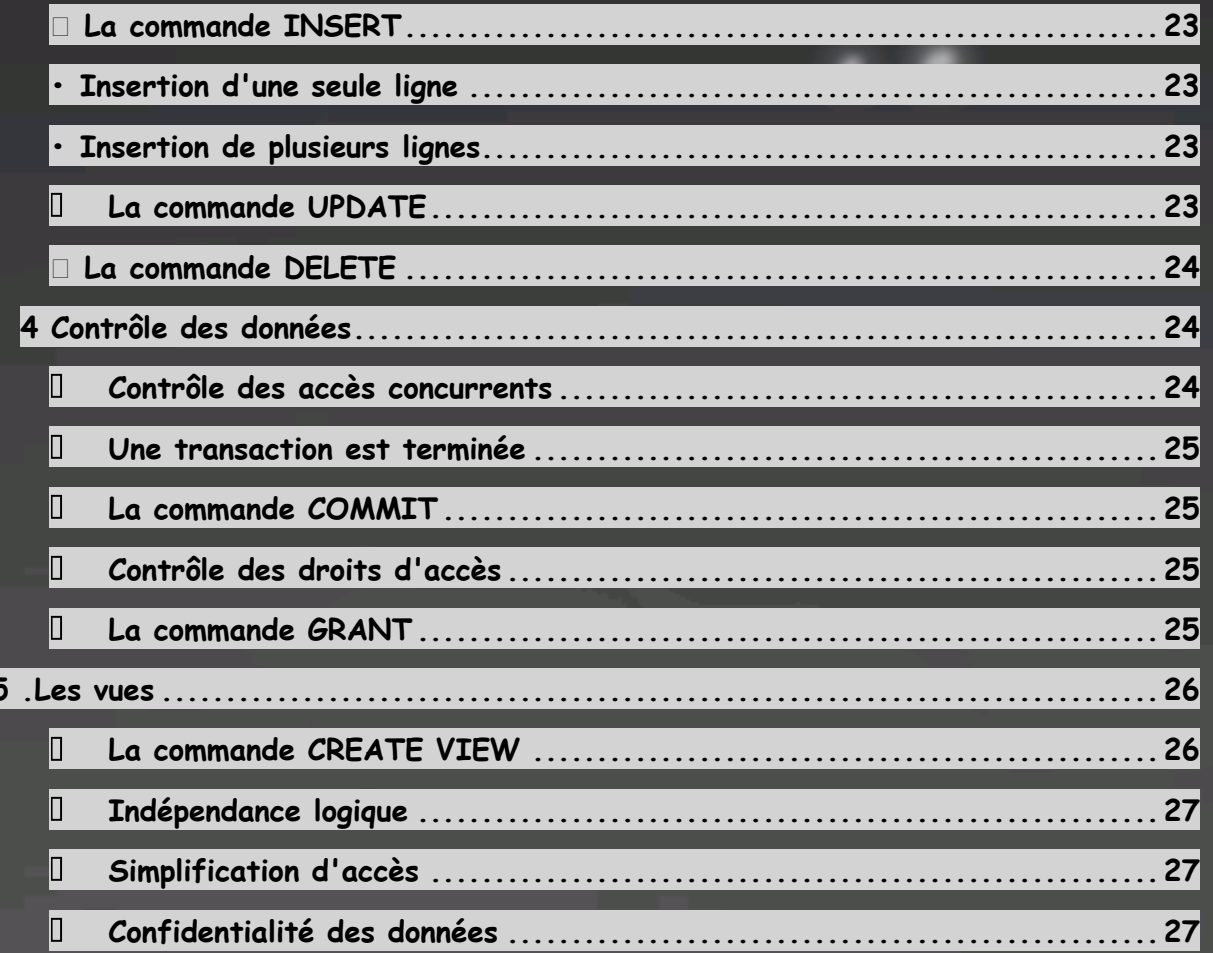

# <span id="page-3-0"></span>**1. Introduction à Microsoft SQL Server :**

**Microsoft SQL Server est une application utilisée pour créer des bases de données informatiques pour la famille Microsoft Windows des systèmes d'exploitation serveur. Microsoft SQL Server fournit un environnement utilisé pour générer des bases de données qui peuvent être accessibles à partir de postes de travail, l'Internet, ou d'autres médias comme un assistant numérique personnel (PDA).**

**Pour suivre nos leçons, vous devez avoir accès à un ordinateur dans lequel Microsoft SQL Server 2008 est installé. Pour commencer, vous devez avoir un ordinateur qui exécute un système d'exploitation approprié. Si vous êtes seulement à apprendre, vous pouvez utiliser un ordinateur qui exécute Microsoft Windows XP Professionnel, Microsoft Windows Vista, Microsoft Windows 7 (Professionnel ou Édition Intégrale), Microsoft Windows Server 2003 ou Microsoft Windows Server 2008.**

**Avant d'installer Microsoft SQL Server 2008, assurez-vous d'avoir installé tous les packs de service sur votre système d'exploitation.**

л

# <span id="page-3-1"></span>**1.La sécurité en SQL :**

**La sécurité de SQL Server peut être vue comme une série d'étape ,impliquant domaines :La plateformes ,l'authentification, les objets(y compris les données ) et les applications qui accèdent au système. Les rubriques suivantes vous guideront tout long des procédures de création et de mise en place de sécurité efficace.**

# <span id="page-3-2"></span>**2. Rôles au niveau de la base de données :**

**Pour gérer facilement les autorisations dans vos bases de données, SQL Server fournit plusieurs rôles ,qui sont des principaux de sécurité regroupement d'autres principaux. Ils sont similaires aux Groupes du système d'exploitation Microsoft Windows. Les autorisations des rôles au niveau de la base de données ont une portée à l'échelle de la base de données. Il existe deux types de rôle au niveau de la base de données dans SQL Server :Les rôles de base de données fixes qui sont prédéfinis dans la base de données et les rôles de base de donnée flexibles qui vous pouvez créer.**

<span id="page-3-3"></span>**Il existe, dans chaque base de données, des utilisateurs SQL, qui sont en fait des profils de navigation dotés de privilèges (autorisation d'exécution de commandes sur des objets).Ces utilisateurs SQL peuvent être liés à un compte de connexion.**

**Attention :Un utilisateur est propre a la base qui le contient. Tant est si bien que pour naviguer d'une base l'autre il faut créer autant d'utilisateur que de bases et mapper tous ces utilisateurs au même compte de connexion.**

**On peut créer un compte utilisateur en utilisant le code SQL :**

```
CREATE USER [Raymond Kouma]
FOR LOGIN rkouma;
GO
USE Exercise1;
GO
GRANT CREATE FUNCTION
TO T exemple;
GO
```
# <span id="page-4-0"></span>**4. Certificat :**

**Un certificat est un objet de sécurité signé numériquement qui contient une clé publique pour SQL Server. Vous pouvez utiliser des certificat génèrés de manière externe ou SQL Server peut générer les certificats.**

# <span id="page-4-1"></span>**2. Commencer à utiliser SQL SERVER :**

**Pour lancer Microsoft SQL Server, cliquez sur Démarrer -> (Tous les) Programmes** 

л

**->Microsoft SQL Server 2008 -> SQL Server Management Studio. Et nous verrons cet écran**

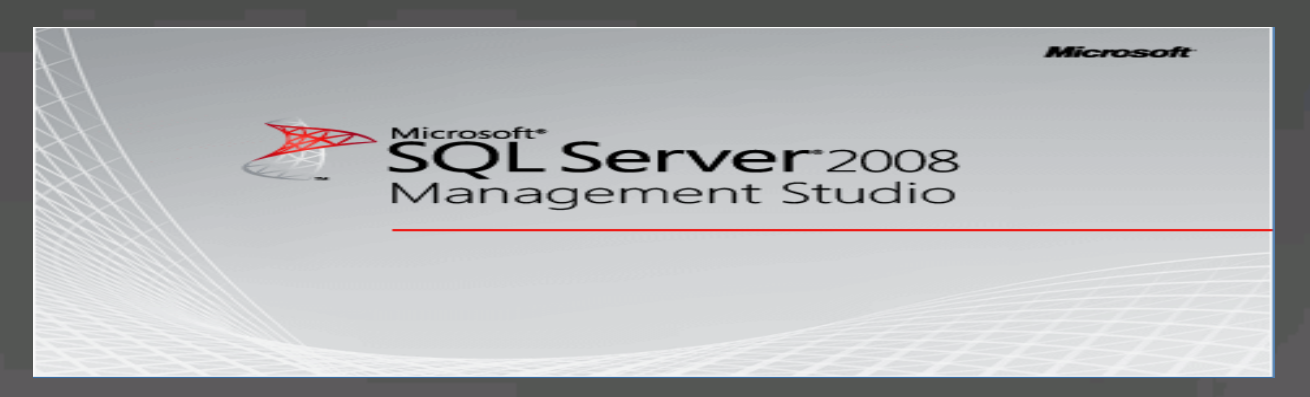

# **Et automatiquement on va voir cette fenêtre :**

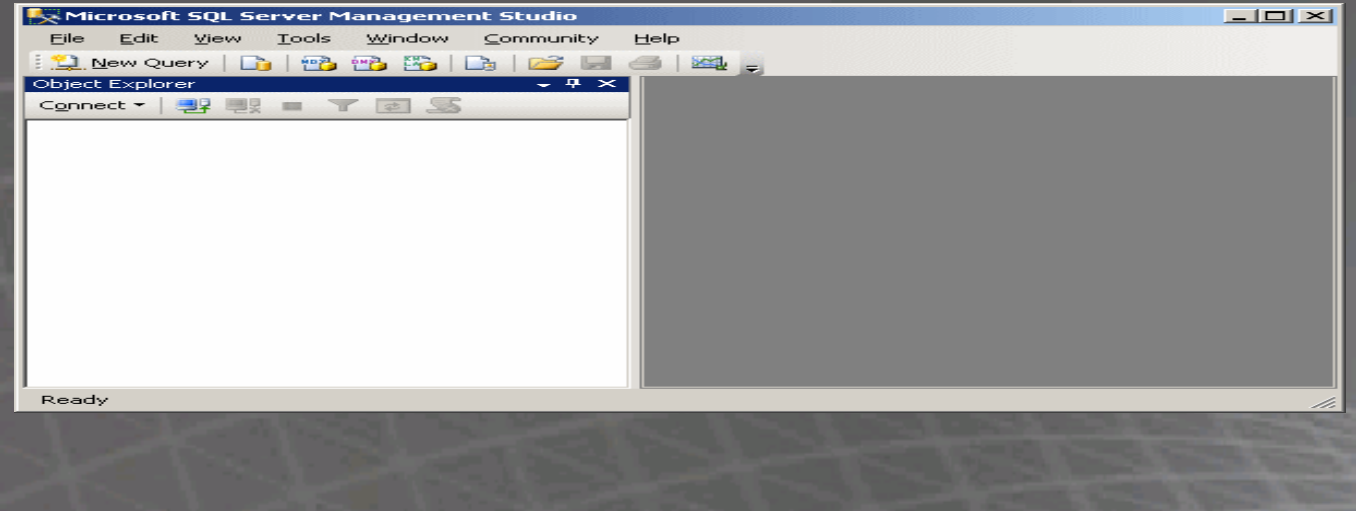

# <span id="page-5-0"></span>**3. Introduction à code SQL :**

**Pour ouvrir l'éditeur:**

**-Sur le menu principal, vous pouvez cliquer Fichier -> Nouveau -> Requête avec la connexion actuelle**

**-Sur la barre d'outils Standard, cliquez sur le bouton Nouvelle requête**

**-Dans l'Explorateur d'objets, cliquez-droit sur le nom du serveur et cliquez sur Nouvelle requête**

**Cela créerait une nouvelle fenêtre et le positionner sur le côté droit de l'interface.**

**Et vous saisissez votre code ici :**

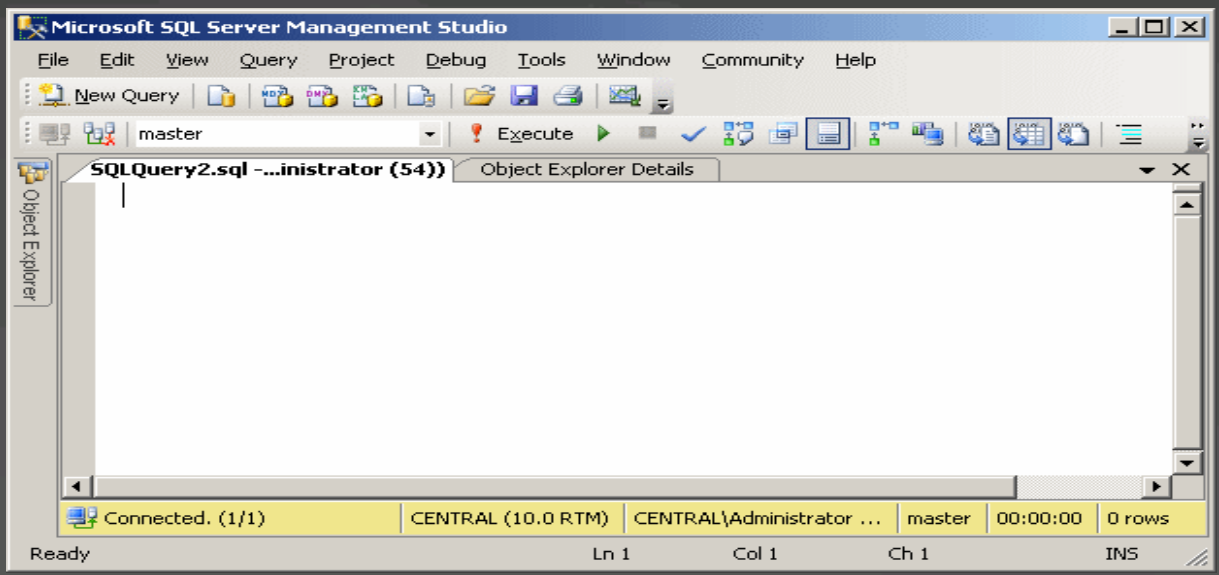

л

**• Introduit par IBM, évolution du langage SEQUEL, commercialisé tout d'abord par ORACLE**

**• SQL est devenu le langage standard pour décrire et**

**manipuler les BDR**

- **Les commandes SQL :**
- **- De définition des données :**

# **CREATE**

# **ALTER**

**- De manipulation des données :**

- **SELECT**
- **INSERT**
- **UPDATE**

**DELETE**

**- De contrôle des données :**

**Contrôle des accès concurrents**

**Contrôle des droits d'accès**

- **SQL peut être utilisé de 2 manières :**
- **- en mode interactif**

**SQL est un langage pour les développeurs n'est pas destiné à un utilisateur final Les requêtes sont envoyées à partir d'un terminal interactif auquel les résultats sont retournés Ex. :**

л

**- en mode intégré dans un L3G hôte (COBOL, ADA, C, FORTRAN …)**

**Les constantes dans les requêtes SQL peuvent être remplacées par des variables du programme hôte ; les résultats doivent être transmis dans des variables Ex. : SQL danc C**

# **WHERE C.IdCli = :unIdCli ;**

**les variables du programme sont précédées par (:) • La notion de curseur permet d'exploiter les résultats d'une requête ligne à ligne • Un programme intégrant SQL doit être précompilé par un précompilateur SQL**

<span id="page-6-1"></span><span id="page-6-0"></span>**-Création des tables : table Syntaxe :**

# **CREATE TABLE table**

**-- définition des colonnes colonne type [ NOT NULL [UNIQUE] ] [ DEFAULT valeur ] i** table 1 **[ CHECK condition ] ,**

**... , -- contraintes de table [ PRIMARY KEY (liste de colonnes) ], [ UNIQUE (liste de colonnes) ] ,**

**[ FOREIGN KEY (liste de colonnes) REFERENCES table**

л

**[ CHECK condition ] ,**

**... ,**

**...**

<span id="page-7-0"></span>**Principaux types de données**

<span id="page-7-1"></span>**Contraintes d'intégrité**

**NOT NULL valeur null impossible UNIQUE unicité d'un attribut PRIMARY KEY clé primaire FOREIGN KEY clé étrangère CHECK plage ou liste de valeurs Une contrainte qui ne fait référence qu'à une seule colonne de la table peut faire partie intégrante de la définition de colonne IUT de Nice - Cours SGBD1 114 • Toute opération de mise à jour violant une des contraintes spécifiées sera rejetée Le système garantit l'intégrité des données • SQL2 permet de spécifier les actions à entreprendre**

**pour le maintien de l'intégrité référentielle, lors d'une suppression ou d'une modification d'un tuple référencé CASCADE cascader les suppressions ou modifications par ex. si on supprime un produit dans la table PRODUIT, toutes les ventes correspondantes seront supprimées dans la table VENTE SET NULL rendre nul les attributs référençant par ex. si on modifie la référence d'un produit dans la table PRODUIT, toutes les références correspondantes seront modifiées dans la table VENTE RESTRICT rejet de la mise à jour c'est l'option par défaut • Exemple CREATE TABLE client ( IdCli CHAR(4) PRIMARY KEY , nom CHAR(20) , ville CHAR(30) CHECK (ville IN ('Nice', 'Paris', 'Rome') , ) CREATE TABLE produit ( IdPro CHAR(6) PRIMARY KEY , nom CHAR(30) NOT NULL UNIQUE , marque CHAR(30) , prix DEC(6,2) , qstock SMALLINT CHECK (qstock BETWEEN 0 AND 100) , -- contrainte de table CHECK (marque <> 'IBM' OR qstock < 10) ) CREATE TABLE vente ( IdCli CHAR(4) NOT NULL REFERENCES client , IdPro CHAR(6) NOT NULL , date DATE NOT NULL , qte SMALLINT CHECK (qte BETWEEN 1 AND 10) ,**

л

**-- contrainte de table**

**PRIMARY KEY (IdCli, IdPro, date) , FOREIGN KEY (IdPro) REFERENCES produit ON DELETE CASCADE ON UPDATE CASCADE**

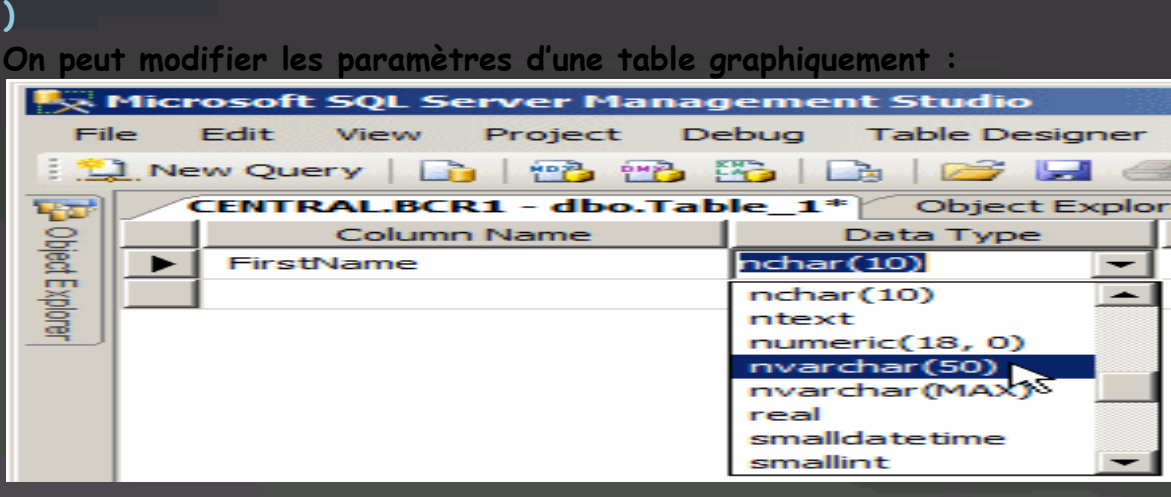

# **CRÉATION D'INDEX**

<span id="page-9-0"></span>**La commande CREATE INDEX permet de créer des** Index multi-colonne

# **Syntaxe :**

**CREATE [UNIQUE] INDEX index**

**ON table (colonne [ASC|DESC], ...)**

 **L'option UNIQUE permet d'assurer l'unicité d'une clé Ex.: CREATE UNIQUE INDEX index1 ON client(Nom)**

**Les index permettent d'accélérer les recherches**

 **Le système détermine sa stratégie d'accès en fonction des index existants**

**Les index sont automatiquement mis à jour**

 **Il est indispensable de créer les index appropriés pour accélérer le traitement des requêtes**

 **Il ne faut cependant pas créer des index sur n'importe quel colonne ou groupe de colonnes, car les mises à jour seraient ralenties inutilement par la maintenance de ces index**

**Un index est supprimé par la commande DROP**

# **INDEX**

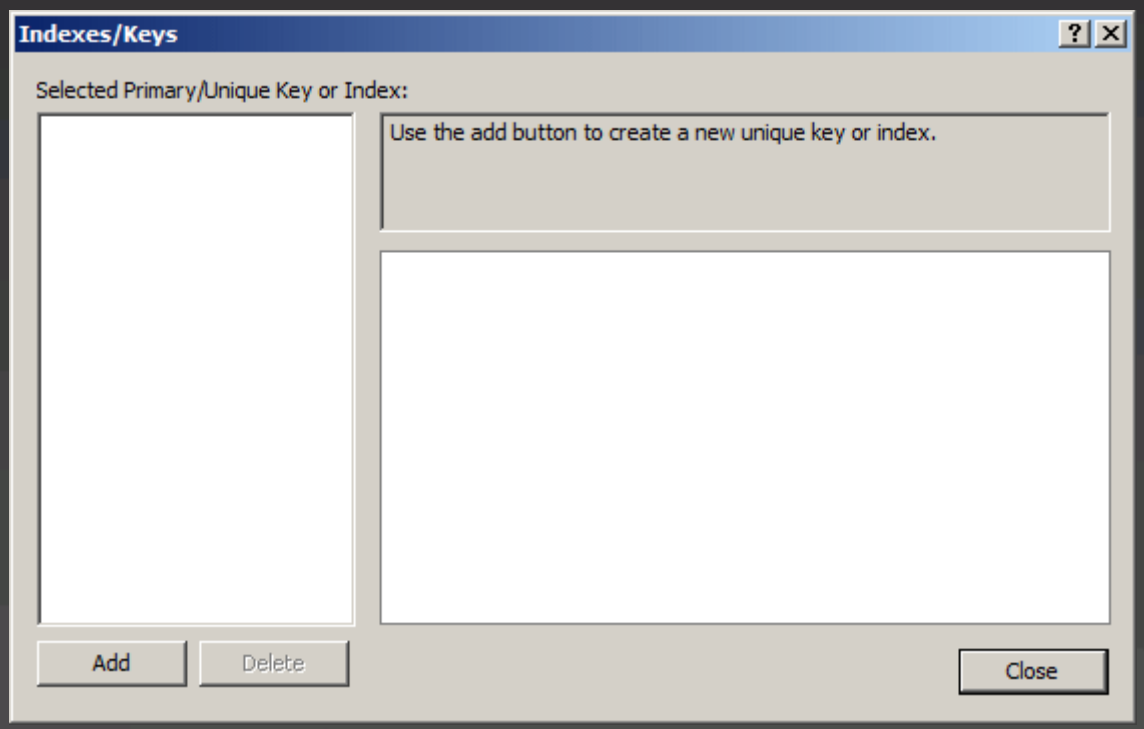

# **Et on clique sur ajouter :**

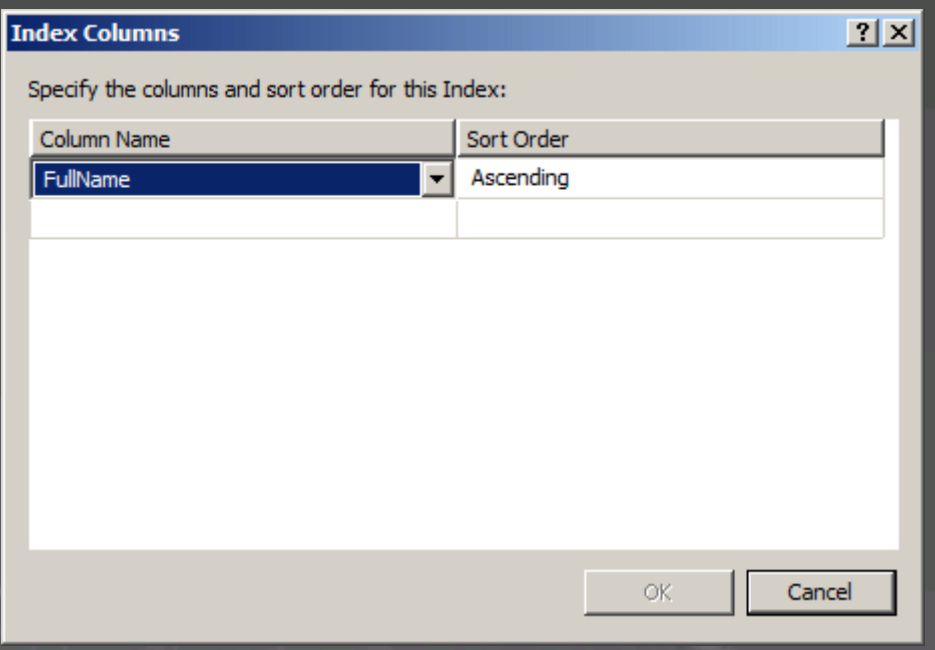

# **MODIFICATION DU SCHÉMA**

<span id="page-10-0"></span>**La modification du schéma n'est pas prévue dans SQL1 ; cependant la plupart des systèmes permettent la suppression ou la modification d'une table à l'aide des commandes :**

# **DROP TABLE ALTER TABLE**

# **ALTER TABLE client ADD COLUMN teleph CHAR(16)**

# <span id="page-11-0"></span>**DICTIONNAIRE DE DONNÉES**

**Le** dictionnaire de données **contient la description de tous les objets (relations, index, ...) de la BD**

Le DD est décrit sous forme de tables système

**Par exemple, on peut citer dans DB2 :**

description des tables

description des colonnes

 **Le DD peut être consulté de la même manière que les tables de base avec le langage d'interrogation il faut toutefois connaître les noms et les schémas des tables systèmes**

л

<span id="page-11-1"></span>**- Manipulation des données**

**SELECT**, **INSERT**, **UPDATE et DELETE sont les 4 commandes de manipulation des données en SQL**  $Fx:$ **Recherche SELECT** SELECT P.prix FROM produit P WHERE P.IdPro = 'p1' **Ajout INSERT** INSERT INTO client (IdCli, nom, ville) VALUES ('c100', 'Duduche', 'Nice') **Mise à jour UPDATE** UPDATE produit P SET P.prix =  $P.$ prix  $*$  1.20 WHERE P.IdPro = 'p2' **Suppression DELETE** DELETE FROM produit P WHERE P.IdPro = 'p4'

# <span id="page-12-0"></span>**LA COMMANDE SELECT**

**La commande SELECT permet de rechercher des données à partir de plusieurs tables ; le résultat est** présenté sous forme d'une

<span id="page-12-1"></span>**•** *Expression des projections*

Q1 Donner les noms, marques et prix des produits SELECT P.nom, P.marque, P.prix FROM produit P

**Synonyme de nom de table (ou alias)**

**• On peut introduire dans la clause FROM un synonyme (alias) à un nom de table en le plaçant immédiatement après le nom de la table**

**• Les noms de table ou les synonymes peuvent être utilisés pour préfixer les noms de colonnes dans le SELECT**

**• Les préfixes ne sont obligatoires que dans des cas particuliers (par ex. pour une auto-jointure) ; leur emploi est cependant conseillé pour la clarté**

J

**• Un alias est utilisé par SQL comme une variable de parcours de table (dite variable de corrélation) désignant à tout instant une ligne de la table**

Q2 Donner les différentes marques de produit

SELECT DISTINCT P.marque

FROM produit P

 **Contrairement à l'algèbre relationnelle, SQL n'élimine pas les doublons**

**Pour éliminer les doublons il faut spécifier DISTINCT**

Q3 Donner les références des produits et leurs prix majorés de 20%

SELECT P.IdPro, P.prix \* 1.20

FROM produit P

 Il est possible d'effectuer des opérations arithmétiques (+, -, \*, /) sur les colonnes extraites Q4 Donner tous les renseignements sur les clients SELECT \* FROM client Une étoile (\*) permet de lister tous les attributs

<span id="page-13-0"></span>**•** *Expression des restrictions*

Q5 Donner les noms des produits de marque IBM

SELECT P.nom

FROM produit P

WHERE P.marque = 'IBM'

 La condition de recherche (qualification) est spécifiée après la clause **WHERE** par un prédicat

л

Un prédicat simple peut-être :

- un prédicat d'égalité ou d'inégalité (=, <>, <, >, <=, > >)

- un prédicat **LIKE**
- un prédicat **BETWEEN**
- un prédicat **IN**
- un test de valeur **NULL**
- un prédicat **EXISTS**
- un prédicat **ALL** ou **ANY**
- Un prédicat composé est construit à l'aide des

connecteurs **AND**, **OR** et **NOT**

IUT de Nice - Cours SGBD1 123

Exemples

Q6 Lister les clients dont le nom comporte la lettre A en 2ième

position

SELECT \*

FROM client C

WHERE C.nom LIKE '\_A%'

Le prédicat LIKE compare une chaîne avec un modèle

(\_) remplace n'importe quel caractère

(%) remplace n'importe quelle suite de caractères

Q7 Lister les produits dont le prix est compris entre 5000F et 12000F

SELECT \*

FROM produit P

WHERE P.prix BETWEEN 5000 AND 12000

Le prédicat BETWEEN teste l'appartenance à un intervalle

Q8 Lister les produits de marque IBM, Apple ou Dec

SELECT \*

FROM produit P

# WHERE P.marque IN ('IBM', 'Apple', 'Dec')

Le prédicat IN teste l'appartenance à une liste de valeurs Q9 Lister les produits dont le prix est inconnu SELECT \* FROM produit P WHERE P.prix IS NULL Q10 Lister les produits de marque IBM dont le prix est inférieur à 12000F SELECT \* FROM produit P WHERE P.marque = 'IBM' AND P.prix < 12000 Le connecteur AND relie les 2 prédicats de comparaison

J.

<span id="page-14-0"></span>**• USER**

Le mot réservé **USER** désigne l'usager courant

# <span id="page-14-1"></span>**• Valeurs nulles**

**La valeur NULL est une valeur particulière signifiant qu'une donnée est manquante, sa valeur est inconnue • Dans une expression arithmétique, si l'un des termes est null, alors l'expression entière prend la valeur NULL**

**• Un prédicat de comparaison (=, <>, <, <=, >, >=) prend la valeur logique "inconnu" si l'un des termes de la comparaison est NULL**

F F F F F F V ? F V V F V ? V V V V V F ? F ? ? ? ? V ? ? ?  $V = vrai$ ,  $F = faux$ ,  $P = inconnu$ 

# <span id="page-14-2"></span>• **Tri du résultat d'un SELECT**

**La clause ORDER BY permet de spécifier les colonnes définissant les critères de tri Le tri se fera d'abord selon la première colonne spécifiée, puis selon la deuxième colonne etc... Exemple** Q11 Lister les produits en les triant par marques et à l'intérieur d'une marque par prix décroissants SELECT \* FROM produit P

# ORDER BY P.marque, P.prix DESC

 **L'ordre de tri est précisé par** ASC (croissant) ou DESC **(décroissant) ; par défaut ASC**

# <span id="page-15-0"></span>• **Expression des jointures**

**Le produit cartésien s'exprime simplement en incluant plusieurs tables après la clause FROM** La condition de jointure est exprimée après WHERE Exemples : **Q12 Donner les références et les noms des produits vendus SELECT P.IdPro, P.nom FROM produit P , vente V WHERE P.IdPro = V.IdPro Q13 Donner les noms des clients qui ont acheté le produit de nom 'PS1' SELECT C.nom FROM client C , produit P, vente V WHERE V.IdCli = C.IdCli AND V.IdPro = P.IdPro AND P.nom = 'PS1'**

J.

# <span id="page-15-1"></span>**• Auto-jointure**

**Q14 Donner les noms des clients de la même ville que John SELECT C2.nom FROM client C1 , client C2 WHERE C1.ville = C2.ville AND C1.nom = 'John' AND C2.nom <> 'John'**

**• Cet exemple utilise, pour le couplage des villes, la jointure de la table Client avec elle-même (auto-jointure) • Pour pouvoir distinguer les références ville dans les 2 copies, il faut introduire 2 alias différents C1 et C2 de la table client**

# <span id="page-15-2"></span>**• Jointures externes**

**La jointure externe permet de retenir lors d'une jointure les lignes d'une table qui n'ont pas de correspondant dans l'autre table, avec des valeurs nulles associées On distingue jointure externe gauche, droite et complète selon que l'on retient les lignes sans correspondant des 2 tables ou seulement d'une SQL2 offre la possibilité de spécifier les jointures externes au niveau de la clause FROM selon la syntaxe suivante : FROM table1 [NATURAL] [{LEFT|RIGHT}] JOIN table2**

**[ON ( liste de colonnes = liste de colonnes) ] NATURAL signifie jointure naturelle, c.a.d l'égalité des attributs de même nom Q15 Lister tous les clients avec le cas échéant leurs achats SELECT C.IdCli, C.nom, C.ville V.IdPro, V.date, V.qte FROM client C NATURAL LEFT JOIN vente V**

# <span id="page-16-0"></span>**• Sous-requêtes**

**SQL permet l'imbrication de sous-requêtes au niveau de la clause WHERE**

**d'où le terme "structuré" dans Structured Query Language**

**Les sous-requêtes sont utilisées :**

**• dans des prédicats de comparaison**

 $(=, \leftrightarrow, \leftrightarrow, \leftrightarrow, \leftrightarrow)$ 

**• dans des prédicats IN**

**• dans des prédicats EXISTS**

**• dans des prédicats ALL ou ANY**

**Une sous-requête dans un prédicat de comparaison**

л

doit se réduire à une seule valeur ("singleton

**Une sous-requête dans un prédicat IN, ALL ou ANY**

**doit représenter une table à colonne unique**

**L'utilisation de constructions du type "IN sous-requête"**

**permet d'exprimer des jointures de manière**

**procédurale ... ce qui est déconseillé !!**

**Exemple**

**Q16 Donner les noms des clients qui ont acheté le produit 'p1'**

# *• Avec sous-requête*

**SELECT C.nom FROM client C WHERE IdCli IN ( SELECT V.IdCli FROM vente V WHERE P.IdPro = 'p1' )**

# *• Avec jointure*

**SELECT C.nom FROM client C , vente V WHERE C.IdCli = V.IdCli AND V.IdPro = 'p1' ♥ De préférence, utiliser la jointure**

# <span id="page-17-0"></span>**• Requêtes quantifiées**

# **•** *Le prédicat EXISTS*

**Il permet de tester si le résultat d'une sous-requête est vide ou non Q17 Donner les noms des produits qui n'ont pas été acheté SELECT C.nom FROM produit P WHERE NOT EXISTS ( SELECT \* FROM vente V WHERE V.IdPro = P.IdPro ) Il permet de répondre à des questions quantifiées par "pour tout..." :** ∀**x | P(x)** ⇔ **¬ (** ∃**x | ¬P(x) ) Q18 Donner les noms des produits qui ont été achetés par tous les clients de Nice SELECT P.nom FROM produit P WHERE NOT EXISTS ( SELECT \* FROM client C WHERE C.ville = 'Nice' AND NOT EXISTS ( SELECT \* FROM vente V WHERE C.IdCli = V.IdCli AND V.IdPro = P.IdPro ) )**

J.

# <span id="page-17-1"></span>**• Le prédicat ALL ou ANY**

**Ils permettent de tester si un prédicat de comparaison est vrai pour tous (ALL) ou au moins un (ANY) des résultats d'une sous-requête Q19 Donner les nos des clients ayant acheté un produit en quantité supérieure à chacune des quantités de produits achetées par le client 'c1' SELECT V.IdCli FROM vente V WHERE V.qte >= ALL (**

**SELECT W.qte FROM vente W WHERE W.IdCli = 'c1'**

**)**

```
Q20 Donner les nos des clients ayant acheté un produit en
quantité supérieure à au moins l'une des quantités de
produits achetées par le client 'c1'
SELECT V.IdCli
FROM vente V
WHERE V.qte >= ANY
(
SELECT W.qte
FROM vente W
WHERE W.IdCli = 'c1'
)
Les prédicats ALL et ANY sont redondants, ils peuvent
s'exprimer avec EXISTS
Où Δ est un prédicat de comparaison (=, <>, <, <=, >, >=)
• Expression des unions
Q21 Donner les nos des produits de marque IBM ou ceux
```
J

<span id="page-18-0"></span>**SQL1 permet d'exprimer l'opération d'union en connectant des SELECT par des UNION achetés par le client no 'c1' SELECT P.IdPro FROM produit P WHERE P.marque = 'IBM' UNION SELECT P.IdPro FROM vente V WHERE V.IdCli = 'c1' L'union élimine les doublons, pour obtenir les doublons il faut spécifier ALL après UNION**

 **UNION est une opération binaire, on peut écrire : (x UNION y) UNION z ou x UNION (y UNION z) Les parenthèses sont nécessaires dans certains cas, par ex. : (x UNION ALL y) UNION z n'est pas équivalent à x UNION ALL (y UNION z) Fonctions de calculs SQL fournit des fonctions de calcul opérant sur l'ensemble des valeurs d'une colonne de table COUNT nombre de valeurs SUM somme des valeurs AVG moyenne des valeurs MAX plus grande valeur MIN plus petite valeur Q22 Donner le nombre total de clients SELECT COUNT ( IdCli ) FROM client Q23 Donner le nombre total de clients ayant acheté des produits SELECT COUNT ( DISTINCT IdCli ) FROM vente On peut faire précéder l'argument du mot clé DISTINCT pour indiquer que les valeurs redondantes doivent être éliminées avant application de la fonction IUT de Nice - Cours SGBD1 137 La fonction spéciale COUNT (\*) compte toutes les lignes dans une table Les valeurs nulles ne sont pas prises en compte, sauf pour COUNT(\*) Si l'argument est un ensemble vide, COUNT renvoie la valeur 0, les autres fonctions renvoyant la valeur NULL Exemples : Q24 Donner le nombre total de 'PS1' vendus SELECT SUM ( V.qte ) FROM vente V , produit P WHERE P.IdPro = V.IdPro AND P.nom = 'PS1' Q25 Donner les noms des produits moins chers que la moyenne des prix de tous les produits SELECT P1.nom FROM produit P1 WHERE P1.prix < (**

л

# **SELECT AVG ( P2.prix ) FROM produit P2**

**)**

**Cet exemple montre un "singleton select " pour calculer la moyenne des prix IUT de Nice - Cours SGBD1 138**

# <span id="page-20-0"></span>**• La clause GROUP BY**

**La clause GROUP BY permet de partitionner une table en plusieurs groupes Toutes les lignes d'un même groupe ont la même**

**valeur pour la liste des attributs de partitionnement spécifiés après GROUP BY**

 **Les fonctions de calcul opèrent sur chaque groupe de valeurs**

**Exemples :**

**Q26 Donner pour chaque référence de produit la quantité totale vendue SELECT V.IdPro, SUM ( V.qte )**

J

**FROM vente V GROUP BY V.IdPro**

**Q27 Donner la quantité totale achetée par chaque client (0 pour**

**ceux qui n'ont rien acheté)**

**SELECT C.IdCli, SUM ( V.qte )**

**FROM client C NATURAL LEFT JOIN vente V GROUP BY C.IdCli**

# <span id="page-20-1"></span>**• La clause HAVING**

**La clause HAVING permet de spécifier une condition de restriction des groupes Elle sert à éliminer certains groupes, comme WHERE sert à éliminer des lignes Exemples Q28 Donner les noms des marques dont le prix moyen des produits est < 5000F SELECT P.marque, AVG ( P.prix ) FROM produit P GROUP BY P.marque HAVING AVG ( P.prix ) < 5000 Q29 Donner les références des produits achetés en qte > 10 par plus de 50 clients SELECT P.marque, AVG ( P.prix ) FROM vente V WHERE V.qte > 10 GROUP BY V.IdPro HAVING COUNT (\*) > 50**

<span id="page-21-0"></span>**• La forme générale de SELECT**

# **SELECT [DISTINCT] liste d'attributs, expressions**

**FROM liste de tables ou vues**

# **WHERE qualification**

**GROUP BY attributs de partitionnement**

**HAVING qualification de groupe**

**ORDER BY liste de colonnes [ ASC | DESC ]**

# **Exemple**

**Q30 Donner les nos, les prix, les marques et la quantité maximum vendue de tous les produits IBM, Apple ou Dec dont la quantité totale vendue est supérieure à 500 et dont les quantités vendues sont > 10 SELECT P.IdPro, P.prix, P.marque, 'Qte max vendue = ', MAX ( V.qte) FROM produit P , vente V WHERE P.IdPro = V.IdPro AND P.marque IN ('IBM', 'Apple', 'Dec') AND V.qte > 10 GROUP BY P.IdPro, P.prix, P.marque HAVING SUM ( V;qte ) > 500 IUT de Nice - Cours SGBD1 141 Du seul point de vue logique, on peut considérer que le**

л

**résultat d'un SELECT est construit suivant les étapes :**

**la clause FROM est évaluée de manière à produire une nouvelle table, produit cartésien des tables dont le nom figure après FROM**

**le résultat de l'étape 1 est réduit par élimination de toutes les lignes qui ne satisfont pas à la clause WHERE**

**le résultat de l'étape 2 est partitionné selon les valeurs des colonnes dont le nom figure dans la clause GROUP BY**

**dans l'exemple ci-dessus, les colonnes sont P.IdPro, P;prix et P.marque ; en théorie il suffirait de prendre uniquement P.IdPro comme colonne définissant les groupes (puisque le prix et la marque sont déterminés par le no de produit) SQL oblige de faire apparaître dans la clause GROUP BY toutes les colonnes qui sont mentionnées dans la clause SELECT**

# **4. HAVING**

**les groupes ne satisfaisant pas la condition HAVING sont éliminés du résultat de l'étape 3**

**5. SELECT**

**chacun des groupes génère une seule ligne du résultat**

## <span id="page-22-0"></span>**La commande INSERT**

**La commande INSERT permet d'ajouter de nouvelles lignes à une table**

**INTO table [ (liste de colonnes) ]**

**{VALUES (liste de valeurs) | requête}**

 **Dans le cas où la liste de colonnes n'est pas spécifiée tous les attributs de la table cible doivent être fournis dans l'ordre de déclaration**

 **Si seulement certaines colonnes sont spécifiées, les Autres sont insérées avec la valeur NULL**

 **Une insertion à partir d'une requête permet d'insérer plusieurs lignes dans la table cible à partir d'une autre table**

<span id="page-22-1"></span>**• Insertion d'une seule ligne**

**Q31 Ajouter le client ('c100', 'Duduche', 'Nice') dans la table client**

J

**INSERT**

**INTO client (IdCli, nom, ville) VALUES ('c100', 'Duduche', 'Nice')**

<span id="page-22-2"></span>**• Insertion de plusieurs lignes**

**Q32 Ajouter dans une table « temp » de même schéma que la table Vente, toutes les ventes qui sont antérieures au 01- Jan-1994 INSERT INTO temp (IdCli, IdPro, date, qte) SELECT V.no\_cli, V.IdPro, V.date, V.qte FROM vente V WHERE V.date < '01-jan-1994'**

<span id="page-22-3"></span>**La commande UPDATE**

**La commande UPDATE permet de changer des valeurs d'attributs de lignes existantes UPDATE table SET liste d'affectations [ WHERE qualification ]**

 **L'absence de clause WHERE signifie que les changements doivent être appliqués à toutes les lignes de la table cible**

**Exemples**

**Q33 Augmenter de 20% les prix de tous les produits**

```
UPDATE produit
SET prix = prix * 1.2
Q34 Augmenter de 50% les prix des produits achetés par des
clients de Nice
UPDATE produit
SET prix = prix * 1.5
WHERE EXISTS
(
SELECT *
FROM vente V , client C
WHERE V.IdCli = C.IdCli
AND C.ville = 'Nice'
)
 La commande DELETE
```
<span id="page-23-0"></span>**La commande DELETE permet d'enlever des lignes dans une table**

J

**FROM table**

**[ WHERE qualification ]**

 **L'absence de clause WHERE signifie que toutes les lignes de la table cible sont enlevées Exemples Q35 Supprimer les ventes antérieures au 01-jan-1994 DELETE FROM vente WHERE date < '01-jan-1994' Q36 Supprimer les ventes des clients de Nice antérieures au 01-mar-1994 DELETE FROM vente WHERE date < '01-mar-1994' AND IdCli IN**

**( SELECT C.IdCli FROM client C WHERE C.ville = 'Nice'**

- <span id="page-23-1"></span>**Contrôle des données**
- <span id="page-23-2"></span>**Contrôle des accès concurrents**

# **La notion de transaction**

**Une transaction est une unité logique de traitement qui est soit complètement exécutée, soit complètement abandonnée**

 **Une transaction fait passer la BD d'un état cohérent à un autre état cohérent**

- <span id="page-24-0"></span>**Une transaction est terminée**
- **- soit par COMMIT**
- <span id="page-24-1"></span>**- soit par ROLLBACK**

**La commande COMMIT**

**La commande COMMIT termine une transaction avec succès ; toutes les mises à jour de la transaction sont validées**

**On dit que la transaction est validée**

**Tous ses effets sont alors connus des autres**

**transactions s'exécutant concurremment**

**La commande ROLLBACK**

**La commande ROLLBACK termine une transaction avec échec ; toutes les mises à jour de la transaction sont annulées (tout se passe comme si la transaction n'avait jamais existé)**

л

**On dit que la transaction est annulée**

 **Aucune des opérations effectuées par cette transaction n'est connue des autres transactions**

<span id="page-24-2"></span>**Contrôle des droits d'accès**

**Chaque créateur d'une table est propriétaire de cette table et obtient tous les droits d'accès à cette table (i.e. les droits d'effectuer les opérations SELECT, INSERT, UPDATE, DELETE)**

 **Le propriétaire d'une table peut passer ses privilèges sélectivement à d'autres utilisateurs ou à tout le monde (PUBLIC)**

<span id="page-24-3"></span>**La commande GRANT**

**La commande GRANT permet de passer des droits d'accès à un utilisateur ou un groupe d'utilisateurs GRANT privilèges ON table TO bénéficiaire [WITH GRANT OPTION]**

**Les privilèges qui peuvent être passés sont :**

**• soit ALL (tous les privilèges)**

**• soit une liste de privilèges parmi :**

- **SELECT**
- **INSERT**
- **UPDATE [(liste de colonnes)]**

**l'omission de la liste de colonnes signifie toutes les colonnes**

## **• DELETE**

<span id="page-25-0"></span> **Le bénéficiaire peut être : • soit PUBLIC (tous les utilsateurs) • soit un utilisateur ou un groupe d'utilisateurs L'option WITH GRANT OPTION permet de passer un privilèges avec le droit de le transmettre Exemples GRANT SELECT ON produit TO PUBLIC GRANT INSERT, UPDATE ON produit TO toto Aucun utilisateur ne peut passer un privilège qu'il ne détient pas La commande REVOKE La commande REVOKE permet de retirer des droits à un utilisateur ou groupe d'utilisateurs REVOKE privilèges ON table FROM bénéficiaire Les vues Une vue est une table virtuelle calculée à partir des tables de base par une requête Une vue apparaît à l'utilisateur comme une table réelle, cependant les lignes d'une vue ne sont pas stockées dans la BD (uniquement sa définition est enregistrée dans le DD) Les vues assurent Elles peuvent être utilisées pour cacher des données sensibles, ou pour montrer des données statistiques Ex.: CREATE VIEW prix-caché AS SELECT P.IdPro, P.nom, P.marque FROM produit P CREATE VIEW stat-vente ( IdPro, tot-qte ) AS SELECT V.IdPro, SUM ( V.qte ) FROM vente V GROUP BY V.IdPro La commande CREATE VIEW La commande CREATE VIEW crée la définition d'une vue**

л

<span id="page-25-1"></span>**CREATE VIEW vue [(liste de colonnes)]**

**AS requête [ WITH CHECK OPTION ] Ex.: CREATE VIEW produitIBM ( no, nom, prx ) AS SELECT P.IdPro, P.nom, P.prix FROM produit P WHERE P.marque = 'IBM'**

 **Les données des tables de bases peuvent être modifiées dans certains cas au travers d'une vue, mais cela n'est pas toujours possible L'option WITH CHECK OPTION permet de vérifier que les lignes insérées dans une table de base au-travers d'une vue vérifient les conditions exprimées dans la requête. Cela permet d'imposer des contraintes d'intégrité lors des mises à jour au travers de la vue**

# **Intérêt des vues**

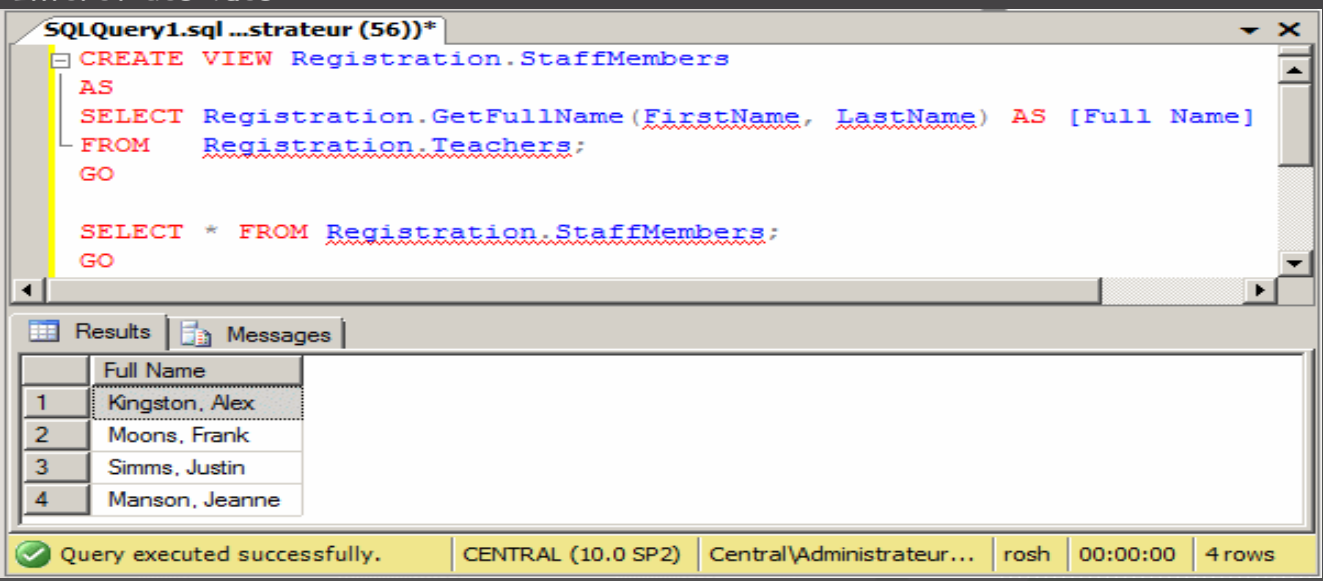

# <span id="page-26-0"></span>**Indépendance logique**

**Le concept de vue permet d'assurer une indépendance des Applications vis-à-vis des modifications du schéma**

# <span id="page-26-1"></span>**Simplification d'accès**

**Les vues simplifient l'accès aux données en Permettant par exemple une pré-définition des Jointures et en masquant ainsi à l'utilisateur l'existence De plusieurs tables Ex. : La vue qui calcule les moyennes générales pourra être consulté par la requête : SELECT \* FROM Moyennes**

# <span id="page-26-2"></span>**Confidentialité des données**

**Une vue permet d'éliminer des lignes sensibles et/ou des colonnes sensibles dans une table de base**